## CY3280-20X66 UNIVERSAL CAPSENSE CONTROLLER KIT QUICK START GUIDE

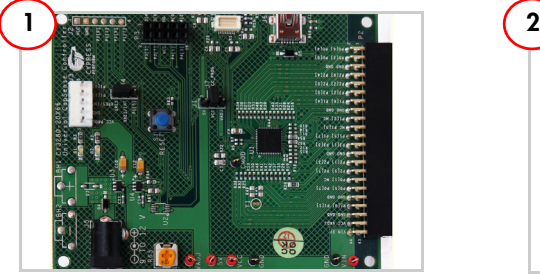

Remove CY3280-20x66 Universal CapSense Controller Board from package. Connect the CY3280-SLM board (to be purchased separately) to the P2 connector.

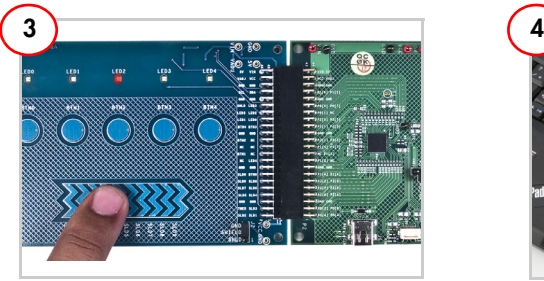

Touch the CapSense button or slider. The respective LEDs lights up.

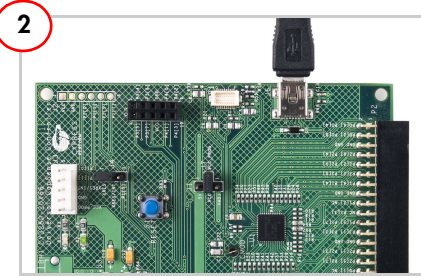

Ensure that shunt is placed between 5 V and VCC of jumper J1. Plug in the USB cable to the CY3280-20x66 Universal CapSense Controller Board.

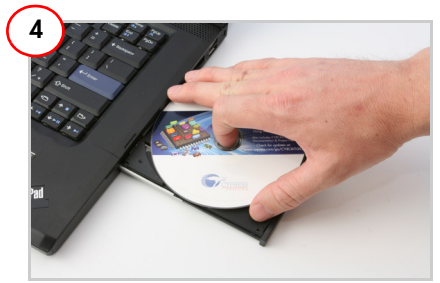

Insert the kit CD into the CD drive of your PC. Install the kit contents, PSoC Designer, PSoC Programmer, and Bridge Control Panel. After the kit contents and software are installed, PSoC Designer can be used to customize existing example projects or create new ones.

## **CY3280-20x66 Universal CapSense Controller Board Details**

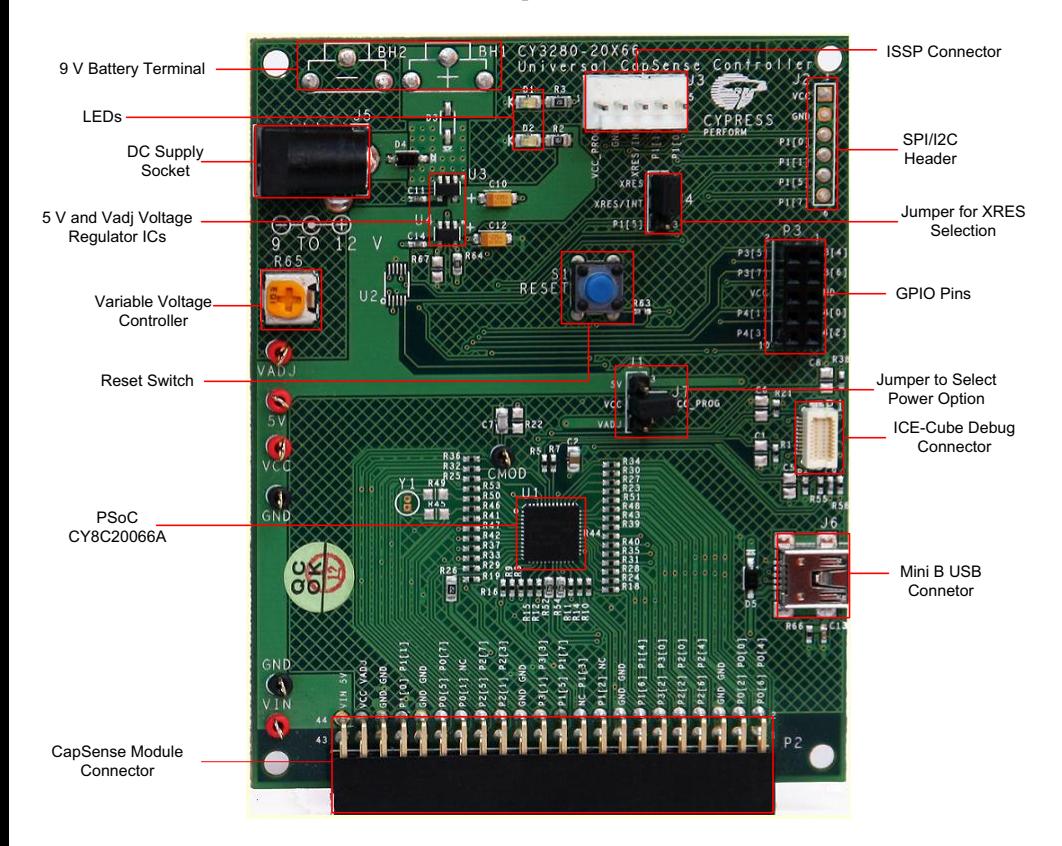

[www.cypress.com/go/CY3280-20x66](http://www.cypress.com/go/CY3280-20x66) For the latest information about this kit visit

© 2011 Cypress Semiconductor Corporation. All rights reserved. All trademarks or registered trademarks referenced herein are the properties of their respective owners. DOC#: 001-53020 REV \*A

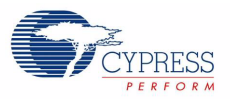